- 1. To use GDB tools with Bochs, first we need to rebuild Bochs with gdb-stub enabled. That's because GDB stub is not active in standard Bochs binary package.
- Get Bochs package here: http://sourceforge.net/projects/bochs/files/bochs/2.6.8/ Unzip it and we got the new source code.
- Before reinstall it, remove the existed Bochs in the Ubuntu by: *sudo apt-get remove bochs*
- Then configure Bochs with gdb stub enabled. Under the directory of the Bochs source code:

*sudo ./configure --enable-gdb-stub* or, we can use some shortcut script by running: *sudo sh .conf.linux --enable-gdb-stub*

Note: Enable debugging via gdb by adding --enable-gdb-stub instead of --enabledebugger and --enable-disasm (they are mutually exclusive). And remember to use 'sudo' all the time.

- $\bullet$  After the configuration, run *sudo make* to compile bochs, and then run *sudo make install* to move it to /usr/local/bin
- When compile, if error related to plugins occurs, remove -enable-plugins from .conf.linux by uncommenting 'which config=normal' and commenting out '*which\_config=plugins*' in *.conf.linux*
- Also, you may have error related to  $x11$  ( $X$  window), just install libraries: sudo apt-get install xorg-dev
- 2. Enable debugging with gdb in the kernel project.
- Add the following line to bochsrc file: *gdbstub: enabled=1, port=1234, text\_base=0, data\_base=0, bss\_base=0* This opens a remote gdb debug port.
- Edit the kernel project makefile and add '-g' in the compiler options to enable debugging symbols. Then recompile your project.
- 3. Now we can run and debug our project.
- Open the bochs tool and it will wait for gdb connection on port 1234 *Bochs –f bochsrc.txt*

Waiting for gdb connection on port 1234

• Open another terminal window, run gdb and connect it to Bochs by:

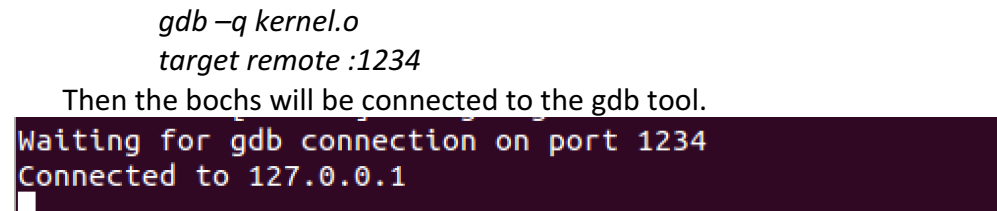

• Now we can "try" to debug our project through gdb.

Upon a successful connection, bochs will break at the first instruction in the BIOS (not the bootloader nor the kernel). Notice that you won't be able to inspect kernel data at this point because your kernel has not yet been loaded by the bootloader.

```
(adb) b main
Breakpoint 1 at 0x0: file kernel.C, line 30.
\langle (qdb) \langleContinuing.
Breakpoint 1, main () at kernel.C:30
30
         к.
```
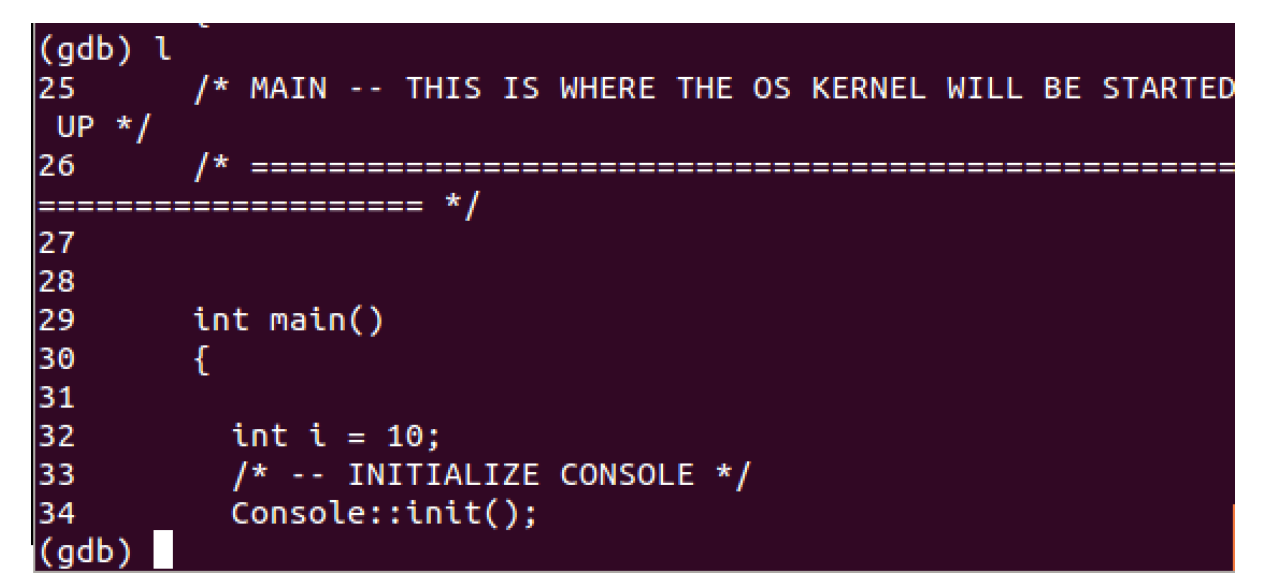

(gdb) info frame Stack level 0, frame at 0xffe0:  $eip = 0x0$  in main (kernel.C:30); saved eip 0x9ff012e4 called by frame at 0x10002 source language c++. Arglist at Oxfffa, args: Locals at Oxfffa, Previous frame's sp is Oxffe0 Saved registers: eip at 0xffdc

Here is the situation:

Our kernel.bin file seems lose symbols which are needed for breakpoint insertion. According to the tutorial http://wiki.yak.net/746, maybe we have to use ELF(Executable and Linking Format) as the kernel image format. Still trying to figure it out.

References:

https://www.cs.princeton.edu/courses/archive/fall09/cos318/precepts/bochs\_gdb.html https://www.cs.princeton.edu/courses/archive/fall09/cos318/precepts/bochs\_setup.html http://bochs.sourceforge.net/doc/docbook/user/debugging-with-gdb.html http://heim.ifi.uio.no/~inf3150/doc/tips\_n\_tricks/bochsd.html